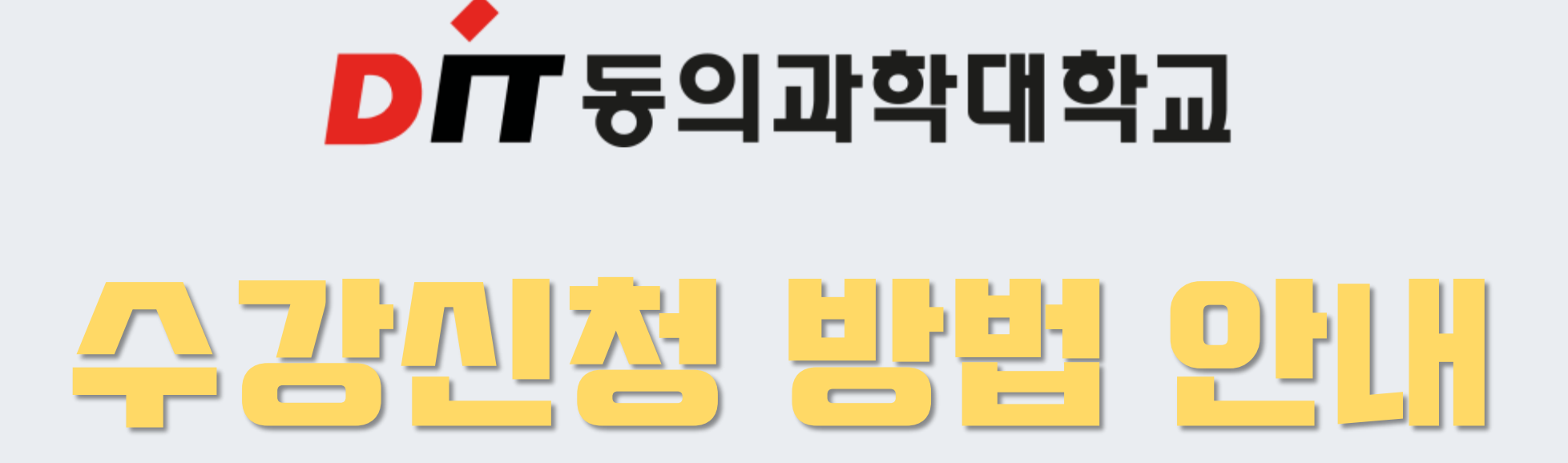

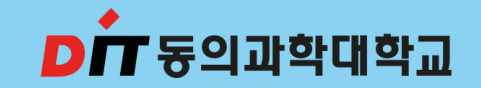

## 수강신청 일정

장애학생 수강신청: 2022년08월22일(월) ~ 08월23일(화) 23시59분 수강신청: 2022년 08월 24일(수) 09시 ~ 08월 26일(금) 23시59분 수강정정: 2022년 09월 07일(수) 09시 ~ 09월 08일(목) 23시59분

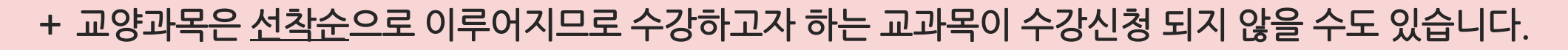

+ 교양 최대 신청 학점은 2년제 18학점, 3년제 20학점, 4년제 30학점을 초과할 수 없습니다.

(단, 21학점을 초과할 수 없습니다.)

+ 당해 학기 기본이수과목은(전공, 교양포함) 13학점 이상 신청하여야 합니다.

+ 전공필수과목과 교양필수(라이프가이드)은 반드시 수강신청을 하여야 합니다.

+ 수강신청은 인터넷 으로만 가능합니다.

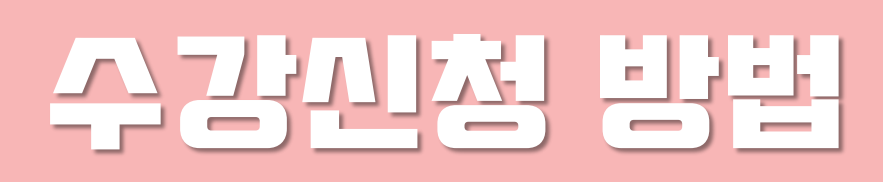

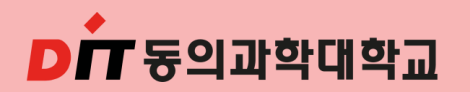

#### + 교양과목은 전공과목과 중복되지 않는 시간으로 자유롭게 수강신청 가능

- + 온라인 수업은 학교 홈페이지에 있는 아레테 시스템을 사용
- + 컴퓨터활용과 영어 및 선택교양은 온라인 수업(비대면)으로 진행

#### ■ 교양과목 수강 안내입니다.

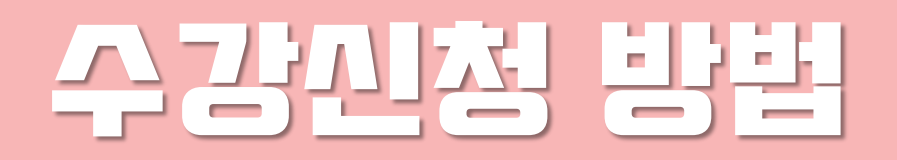

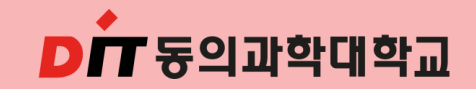

수강신청을 완료하신 후 "수강신청 확인부"를 출력하여 시간표를 확인하시면 됩니다.

( 기본교양 "라이프가이드"반드시 신청 )

- 조회된 강좌를 선택하여 시간표를 직접 구성하시면 됩니다.
- 수강신청 전 개설교과목, 교과목 개요, 강의계획서를 참고하시면 됩니다.

입니다.

- 로그인 하는 방법은 ID는 2022+수험번호(예시:202211231)이고, Password는 주민번호 뒷자리(7자)
- 동의과학대학교 학생정보시스템 접속 (http://std.dit.ac.kr)하시면 됩니다.

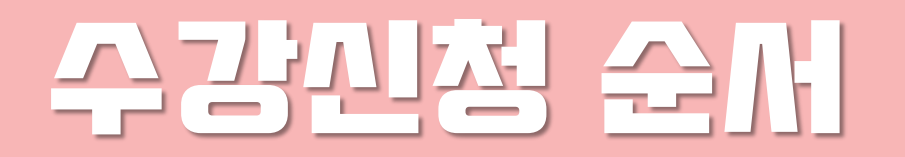

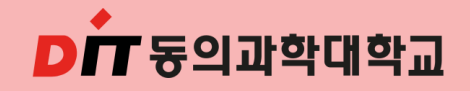

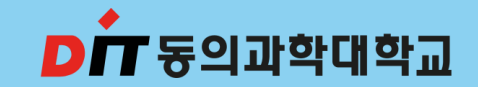

# 수강신청 따라 하기

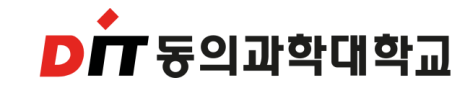

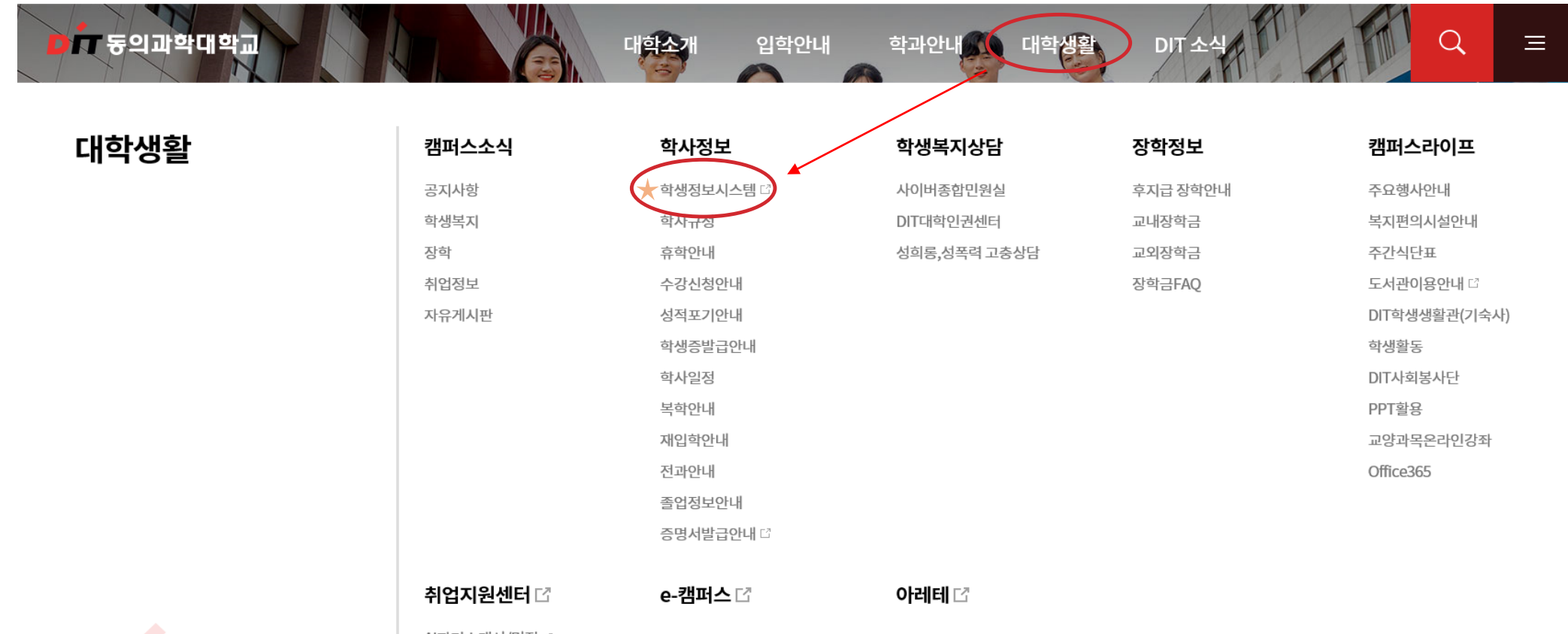

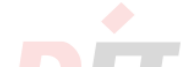

AI자기소개서/면접 다

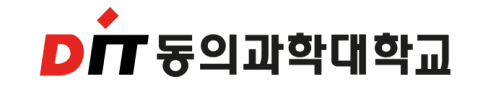

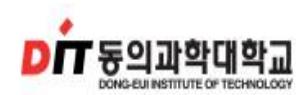

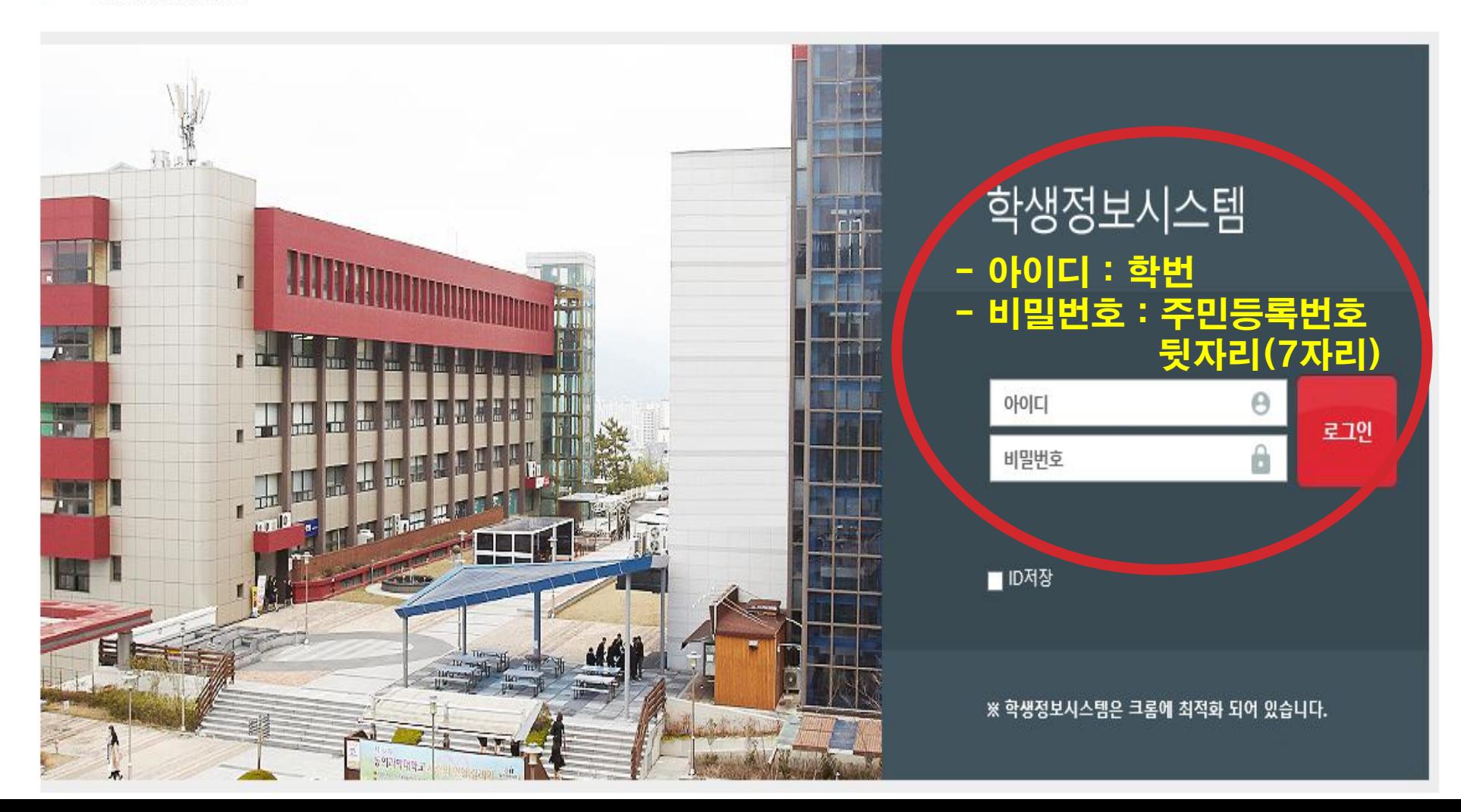

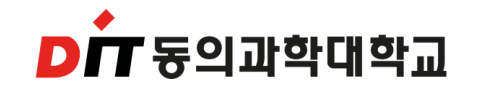

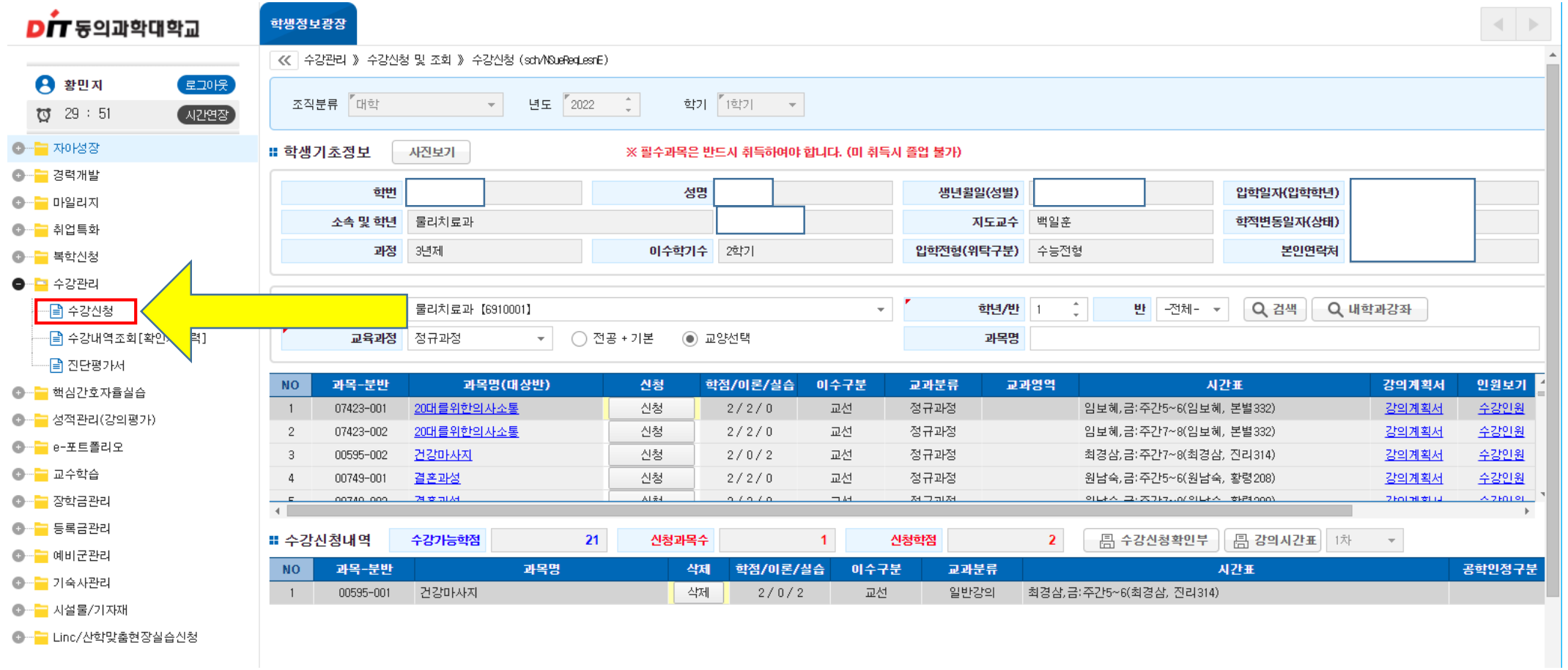

• 수강신청 관리 ☞ 수강신청 클릭

• 라이프 가이드는 지도교수로 신청해주셔야 합니다.

수강신청 방법 및 순서

• 교과목 신청 클릭 ☛ 수강신청내역으로 수강된 과목 들어갑니다.

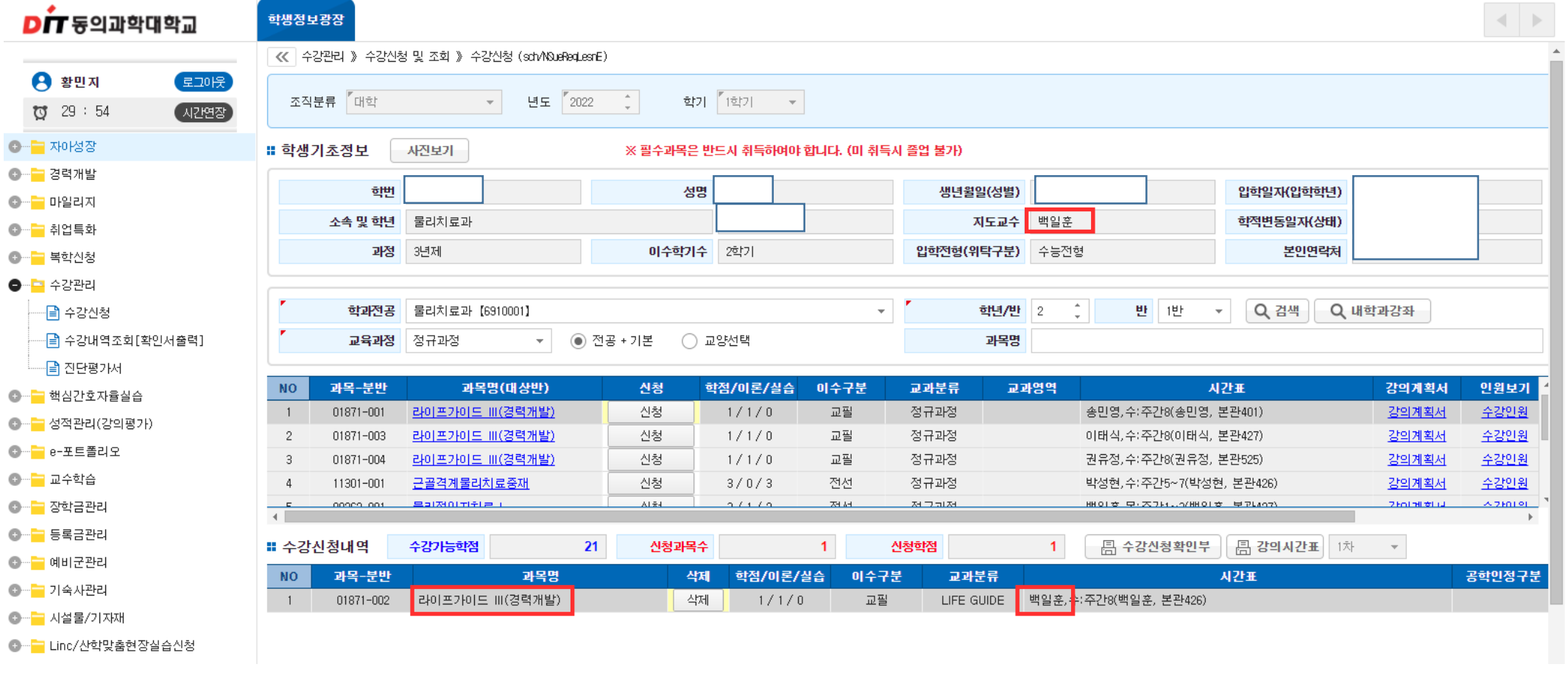

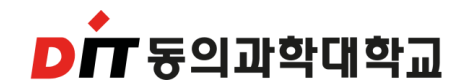

- 단, 2학년이 1학년 과목(교양과목) 수강 신청 시 1학년으로 변경해주세요.
- 교양선택 클릭 ☛ 교과목 신청

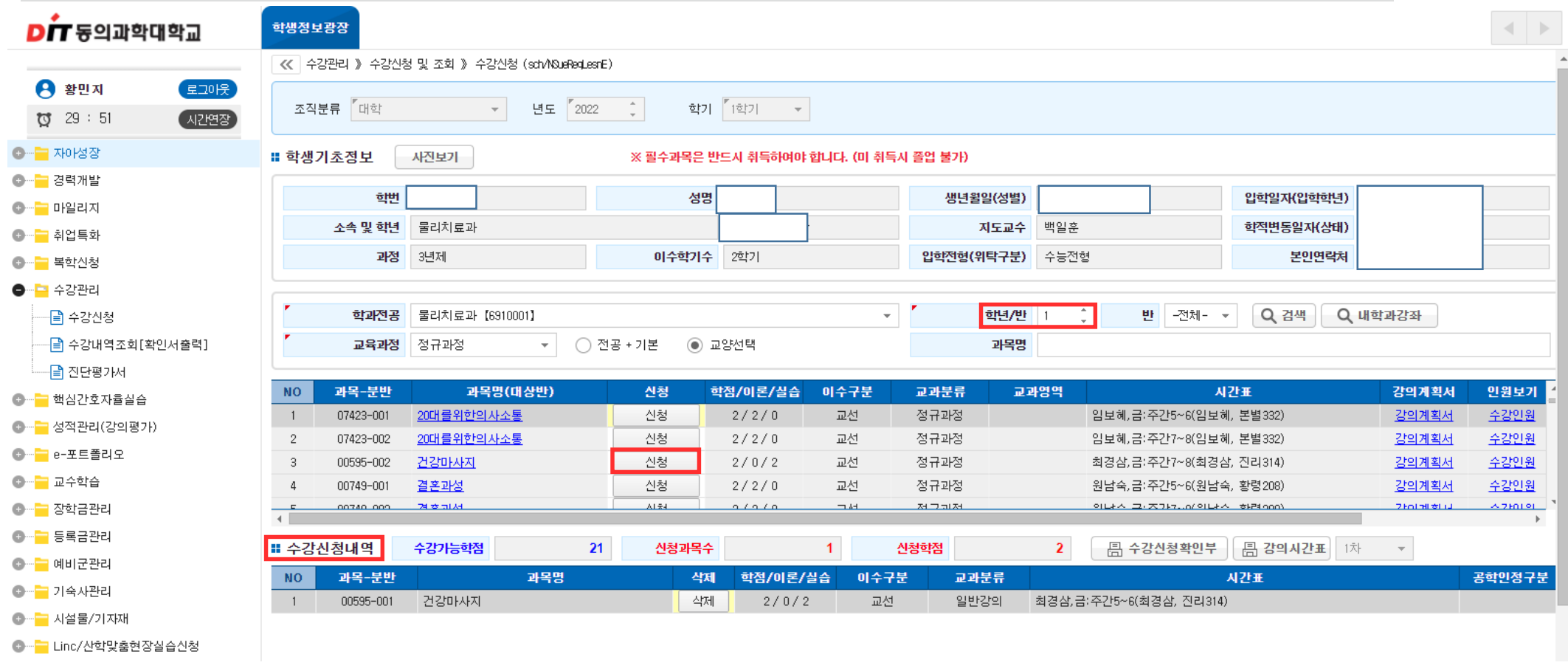

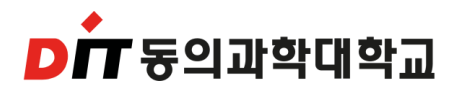